# 关于召开吉林电力股份有限公司 **2015** 年第五次临时股东大会的通知公告

本公司及董事会全体成员保证公告内容的真实、准确、完整,没 有虚假记载、误导性陈述或重大遗漏。

#### 一、召开会议基本情况

(一)股东大会届次:本次股东大会为公司2015年第五次临时 股东大会。

(二)会议召集人:2015年11月23日,吉林电力股份有限公司第 六届董事会第四十六次会议,以9票赞同、0票反对、0票弃权,审议 通过了《关于召开公司2015年第五次临时股东大会的议案》。

(三)本次临时股东大会的召集召开符合《公司法》、《上市公 司股东大会规则》和公司《章程》等有关规定。

(四)会议的召开方式:本次临时股东大会采取现场会议与网络 投票相结合的方式召开。公司将通过深圳证券交易所交易系统和互联 网投票系统(http://wltp.cninfo.com.cn)为股东提供网络投票平台。

(五)会议召开日期和时间:

1、现场会议日期与时间:2015年12月10日(星期四)下午14: 30开始

2、网络投票日期与时间:2015年12月9日至2015年12月10日,其 中通过深圳证券交易所交易系统投票的具体时间为:2015年12月10 日上午9:30—11:30,下午13:00-15:00;通过互联网投票系统(http:

1

//wltp.cninfo.com.cn)进行网络投票的具体时间为: 2015年12月9日下 午15:00至2015年12月10日下午15:00的任意时间。

(六)会议出席对象:

1、在股权登记日—2015年12月4日(星期五)下午收市时,在中 国证券登记结算有限公司深圳分公司登记在册的本公司全体股东均 有权出席本次临时股东大会,并可以书面委托代理人出席会议和参加 表决,该股东代理人不必是公司的股东。

2、公司董事、监事和高级管理人员。

3、公司聘请的见证律师。

(七)会议召开地点:吉林省长春市人民大街9699号,吉林电力 股份有限公司第三会议室

#### 二、会议审议事项

审议《关于修订公司<章程>的议案》。

#### 三、现场会议登记方法

1、登记方式:出席会议的股东或股东代理人应在会议召开前提 前登记, 登记可采取在登记地点现场登记、传真方式登记、信函方式 登记等方式。

2、登记地点:吉林省长春市人民大街9699号,吉林电力股份有 限公司证券部。

3、登记时间:2015年12月8日上午10:30—11:30,下午13:30-16: 30(信函以收到邮戳日为准)。

4、出席会议所需携带资料

(1)自然人股东

自然人股东本人出席股东大会,应持股东账户卡、身份证或其他 能够表明身份的有效证件或证明;受托他人出席会议的,代理人应持 有股东账户卡、股东有效身份证件、股东授权委托书和代理人有效身 份证件。

(2)法人股东

法人股东应由法定代表人或法定代表人委托的代理人出席会议。 法定代表人出席会议的,应持本人身份证、能证明其具有法定代表人 资格的有效证明;法人股东的法定代表人委托他人出席会议的,代理 人应持本人身份证、法人股东单位的法定代表人依法出具的授权委托 书,能证明法定代表人资格的有效证明。

#### 四、参加网络投票的具体操作流程

在本次股东大会上,股东可以通过深交所交易系统和互联网投票 系统(网址为http://wltp.cninfo.com.cn)参加网络投票。

(一)通过深圳证券交易所交易系统参加投票的相关事项

1、投票代码:360875

2、投票简称:投票期间,交易系统将挂牌一只投票证券,股东 以申报买入委托的方式对表决事项进行投票。

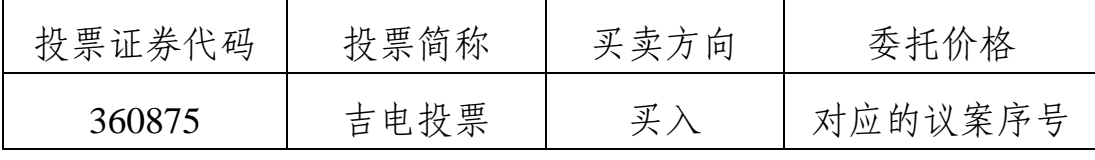

3、投票时间:2015年12月10日的交易时间,即上午9:30—11: 30,下午13:00——15:00。

4、通过交易系统进行网络投票的操作程序

①买卖方向为买入投票;

②输入证券代码"360875"

③在"委托价格"项下填报本次临时股东大会的议案序号, 1.00 元代表议案一。

本次临时股东大会议案对应的委托价格如下:

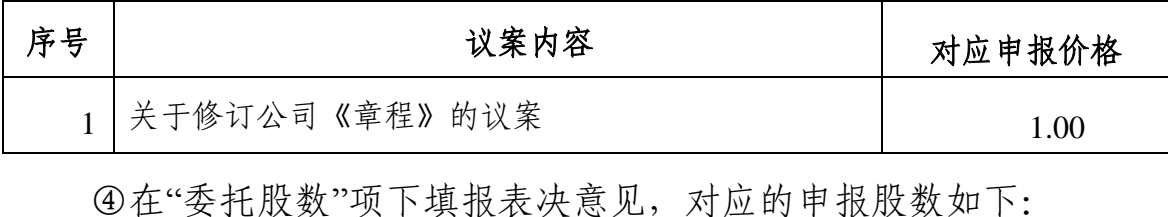

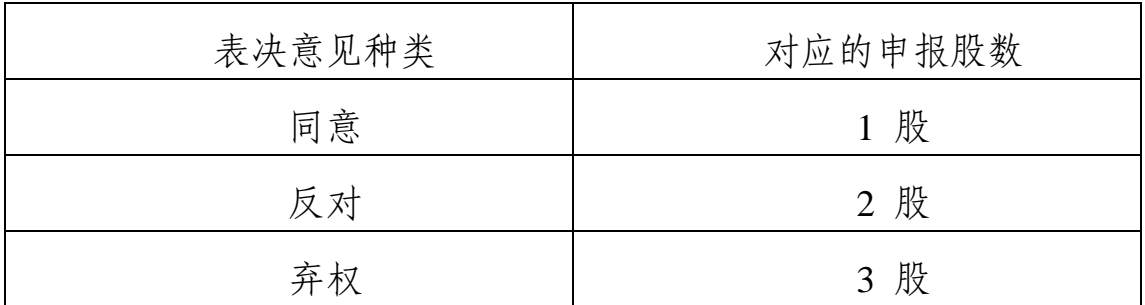

⑤对同一议案的投票只能申报一次,不能撤单;多次申报的以第 一次申报为准。

⑥不符合上述规定的投票申报,视为未参与投票。

5、投票举例

以股东对公司全部议案投同意票为例,其申报情况如下:

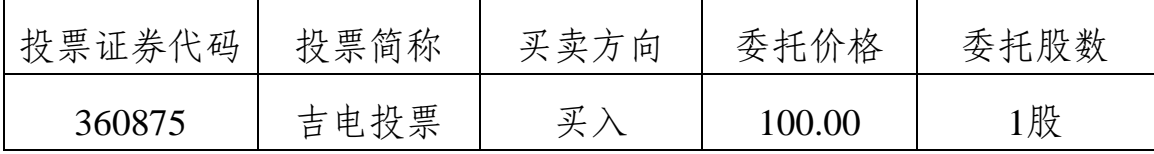

(二)通过互联网投票系统参加投票的相关事项

1、投票时间:2015年12月9日下午15:00,结束时间为2015年12 月10日下午15:00

2、股东办理身份认证的具体流程

股东通过互联网投票系统进行网络投票,需按照《深圳证券交易 所投资者网络服务身份认证业务指引(2014年9月修订)》的规定办 理身份认证,股东可以采用服务密码或数字证书的方式进行身份认 证。

股东申请数字证书的,可向深圳证券信息服务公司或其委托的代 理发让机构申请,咨询电话:0755-83239016。

股东采用服务密码方式办理身份认证的流程如下:

(1)申请服务密码的流程:

登录网址http: //wltp.cninfo.com.cn的"密码服务专区": 点击"申 请密码",填写"姓名"、"证券账户号"、"身份证号"等资料,设置6-8 位的服务密码,如申请成功系统会返回一个4位数字的激活校验码。

(2)激活服务密码

股东通过深交所交易激活系统比照买入股票的方式,凭借"激活 校验码"激活服务密码。

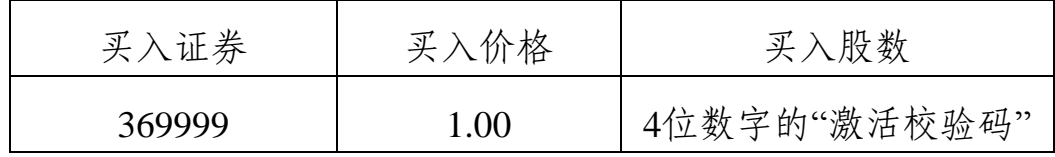

3、网络投票操作程序

(1)登录http://wltp.cninfo.com.cn,在"上市公司股东大会列表" 选择"吉林电力股份有限公司2015年第五次临时股东大会投票"进行 互联网投票系统投票。

(2) 进入后点击"投票登录", 选择"用户名密码登陆", 输入您 的"证券账户号"和"服务密码";已申数字证书的投资者可选择CA证书 登录。

(3)进入后点击"投票表决",根据网页提示进行相应操作;

(4)确认并发送投票结果。

4、股东根据获取的服务密码或数字证书,可登录

http://wltp.cninfo.com.cn在规定时间内通过深交所互联网投票系统进 行投票。

5、股东通过网络投票系统投票后,不能通过网络投票更改投票 结果。

(三)查询投票结果的操作方法

如需查询投票结果,请于股东大会结束后次一交易日,通过会员

查询其投票结果。查询投票结果时需要输入您投票时使用的证券账户 并输入"服务密码",此"服务密码"与互联网投票时使用的"服务密码" 为同一密码,未申请"服务密码"的股东请在使用功能前提前申请。

(四)网络投票其他注意事项

投票表决时,同一股份只能选择现场投票、网络投票两种投票方 式中的一种表决方式,不能重复投票。网络投票包含深圳证券交易所 交易系统和互联网系统两种投票方式,同一股份只能选择其中一种方 式,如果出现重复投票将按以下规则处理:

1、如果同一股份通过现场、网络重复投票,以第一次投票为准。

2、如果同一股份通过网络多次重复投票,以第一次网络投票为 准。

#### 五、其他事项

1、会务常设联系人

联 系 人:石岚 吴强

联系电话: 0431—81150933 8196 1825

传 真:0431—81150997

电子邮箱: idgf875@cpiil.com

通讯地址:吉林省长春市人民大街9699号

邮政编码:130022

2、会议费用情况

会期一天。出席会议者食宿、交通费用自理。

### 六、备查文件

公司第六届董事会第四十六次会议决议。

特此公告。

附:吉林电力股份有限公司2015年第五次临时股东大会授权委托 书

吉林电力股份有限公司董事会

二○一五年十一月二十三日

## 吉林电力股份有限公司 **2015** 年第五次临时股东大会授权委托书

吉林电力股份有限公司:

兹委托 先 生 / 女 士 ( 身 份 证 号: )代表本人(或单位)出席贵公司于 2015 年 12 月 10 日(星期四)在吉林省长春市人民大街 9699 号召开的 2015 年第五次临时股东大会,并授权其对会议议案按下表所示进行表决:

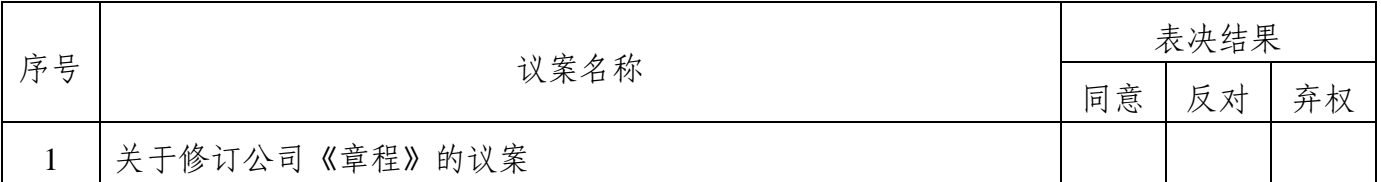

委托人(法定代表人)签名: 代理人签名:

股东账户卡号: 持股数:

### (公司盖章) 年 月 日